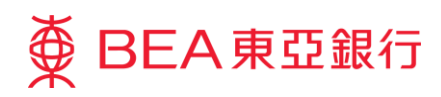

## **Corporate Cyberbanking**

## **One-time Password ("OTP") Registration for Existing Signers**

Two-factor authentication by using OTP, which will be sent to Signer's mobile phone number, is required when Signers sign designated transactions in Corporate Cyberbanking ("CCB").

Two steps are required to register a Signer's mobile phone number for OTPs:

- System Administrator enters Signer's mobile phone number
- Signer confirms the mobile phone number is correct

## **Registration of Signer's Mobile Phone Number – System Administrator**

- 1. Log in to Corporate Cyberbanking
- 2. Select
	- Service Maintenance
	- User List
	- User ID (Signer)

to register Signer's mobile phone number

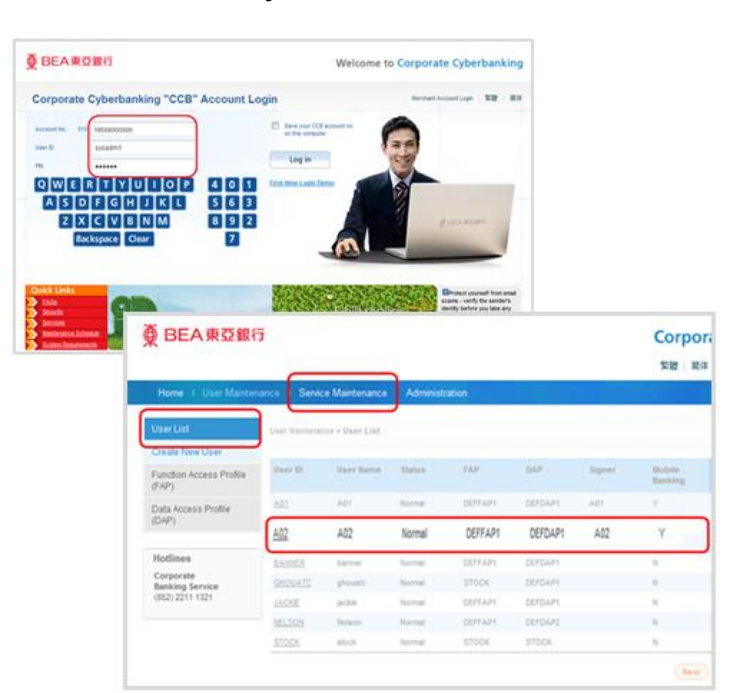

3. Select **Edit** 

- 4. Update "Mobile Phone Number" and click (Proceed)
- 5. Verify the new mobile phone number and click  $\circ$  to update Signer's mobile phone number

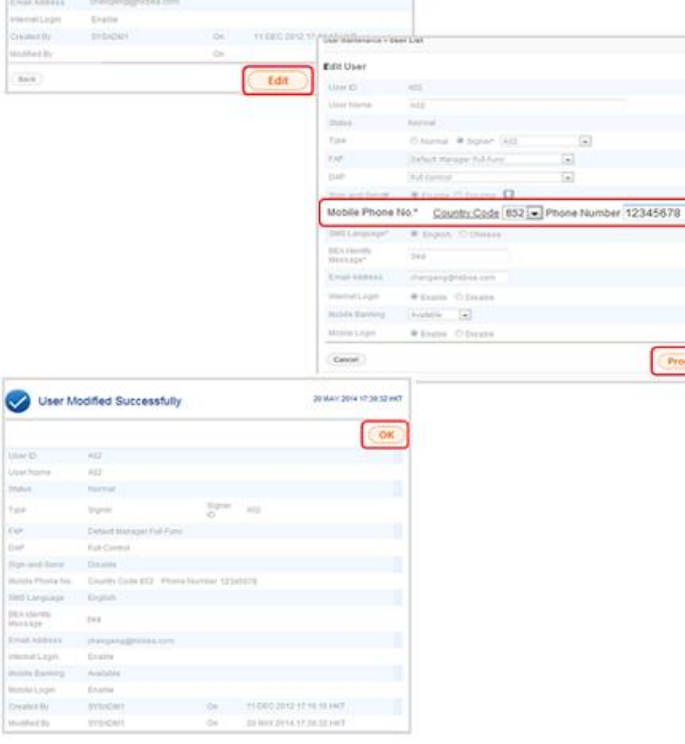

 $\overline{a}$ ä

Proceed

**Registration of Mobile Phone Number – Signer** 

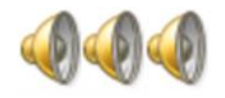

**System Administrator - notify Signer to log in Corporate Cyberbanking to confirm mobile number**

- 1. Log in to Corporate **Cyberbanking**
- **D** BEARDER Welcome to Corporate Cyberbanking Corporate Cyberbanking "CCB" Account Login  $\overline{\mathbb{D}}$  , but **Los** in  $\begin{array}{c|c|c|c|c} \n1 & 9 & 6 \\
\hline\n4 & 5 & 8 \\
\hline\n0 & 2 & 3\n\end{array}$ **QWERTYULIOP ASOCOMORU**  $Z[X]C[Y]B[N]M$ **Rid Hill**  $-2.1$  $\sim$  $\mathbb{B}_{\text{free}}$ Spr. Drag e pui to **QWERTYUIOP** Corporate<br>Backing Service<br>(852-2211-1321)  $A[S]D]F[G]H[J]K[L]$  $341$ **ZXCVBNM**  $397$ ō  $\overline{6}$  $_{\rm Corr}$ Proceed
- 2. Enter "Signer PIN" to confirm mobile phone number is correct
	- $\triangleright$  Click (Proceed)

3. Once registration is complete, an SMS will be sent to the updated mobile phone number as confirmation.

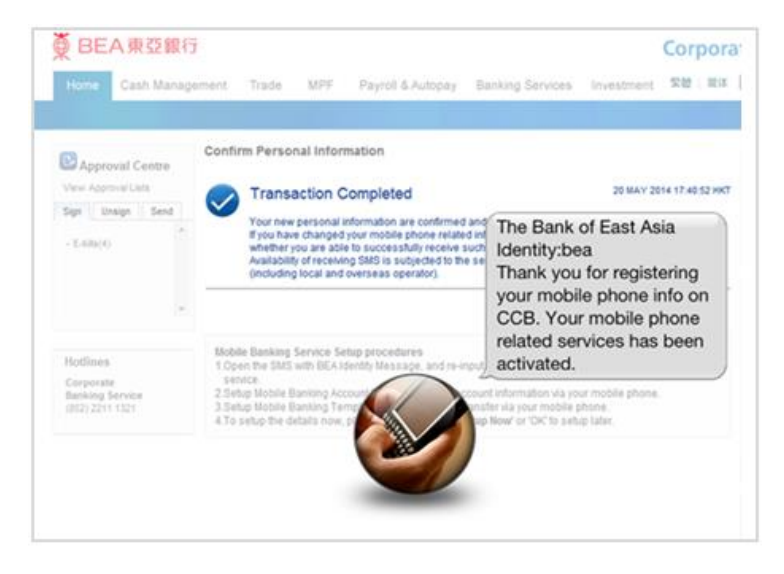

**After the signer's mobile phone number has been registered successfully, this mobile phone number will be used for receiving a OTP for two-factor authentication.**